# **Nakamichi**®

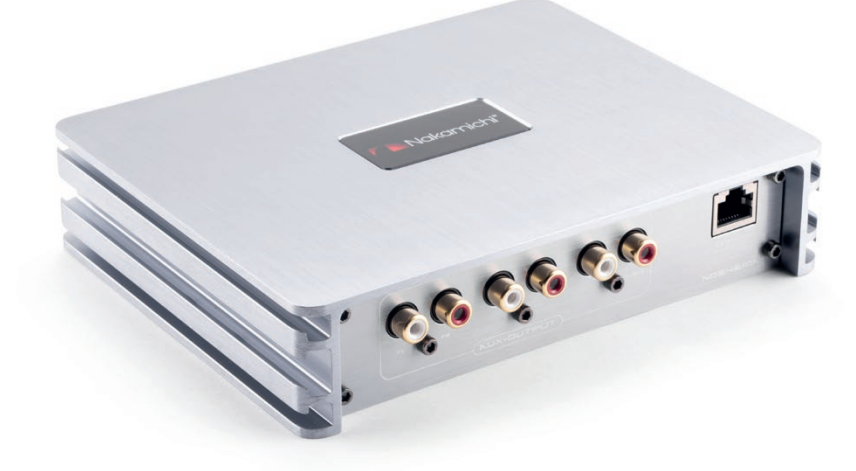

### **NDS4610A**

Цифровой процессор-усилитель

Руководство пользователя

#### **ВСТУПЛЕНИЕ**

Благодарим Вас за приобретение техники Nakamichi. Для длительной и эффективной эксплуатации, пожалуйста, внимательно прочитайте данное руководство.

#### **КОМПЛЕКТАЦИЯ**

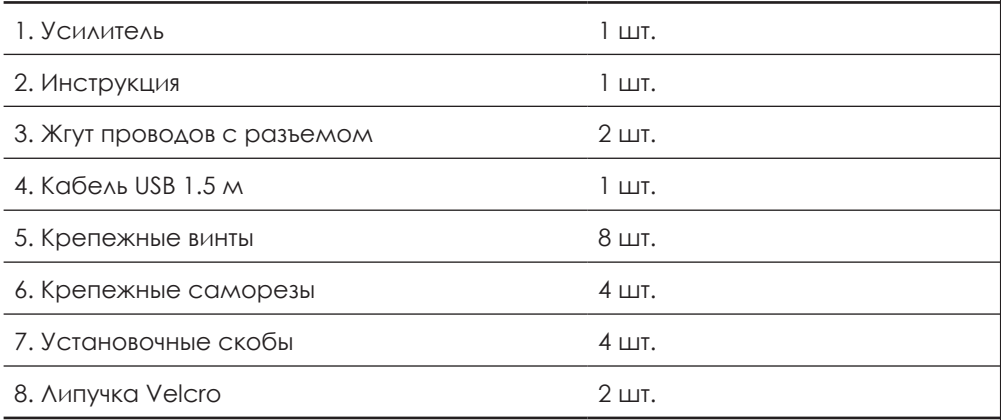

#### **МЕРЫ ПРЕДОСТОРОЖНОСТИ**

- Данное устройство предназначено для работы от бортовой сети автомобиля с напряжением +12 Вольт и отрицательным заземлением на кузов.
- Не устанавливайте усилитель, где:
	- –Он будет подвергаться воздействию высоких температур, например, от прямого солнечного света или горячего воздуха от отопителя.
	- –Он будет находиться под воздействием дождя или влаги.
	- –В местах, куда может попасть пыль или грязь.
- При установке усилителя в автомобиль (например, под сиденьем) не закрывайте ребра радиатора ковровым покрытием.
- Следите за напряжением аккумулятора, так как оптимальная работа усилителя зависит от напряжения бортовой сети автомобиля.
- **ВНИМАНИЕ!**

**При продолжительной работе корпус устройства может сильно нагреваться (до 80° С). Не прикасайтесь к усилителю сразу после выключения!**

3

#### **ВНЕШНИЙ ВИД И ПОДКЛЮЧЕНИЕ**

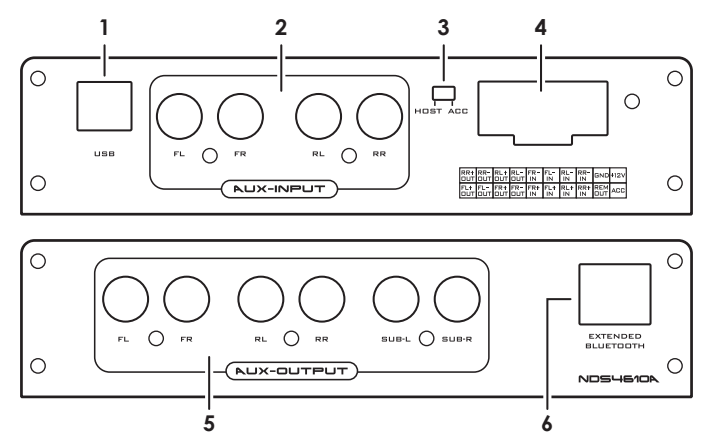

- **1.** Вход USB для связи с ПК.
- **2.** Входы низкого уровня.
- **3.** Переключатель источника включения устройства: **«ACC»** — запуск при включении зажигания автомобиля; **«HOST»** — запуск при появлении сигнала на входах высокого уровня.
- **4.** Входы и выходы высокого уровня, подключение питания и управления.

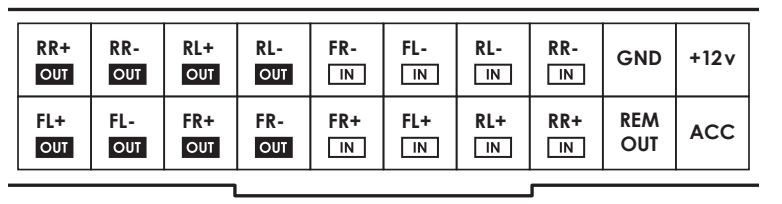

- **5.** RCA-выходы низкого уровня на 6 каналов.
- **6.** Разъем подключения внешнего модуля Bluetooth **NAK NDS-10B**. *Обратите внимание, что в процессоре уже установлен встроенный Bluetooth-модуль.*
- **7.** В режиме активного Bluetooth-соединения, вы сможете передавать аудиопоток со своего смартфона на устройство: при запуске воспроизведения в плеере смартфона, процессор автоматически переключится со входов высокого уровня (ГУ автомобиля) на Bluetooth-источник (ваш смартфон).

### **ANakamichi®**

#### **НАСТРОЙКИ**

Настройки процессора можно производить двумя способами: В программе на ПК (ОС Windows) через кабель USB В приложении на смартфоне (Android или IOS) через Bluetooth

#### **НАСТРОЙКА ЧЕРЕЗ ПК**

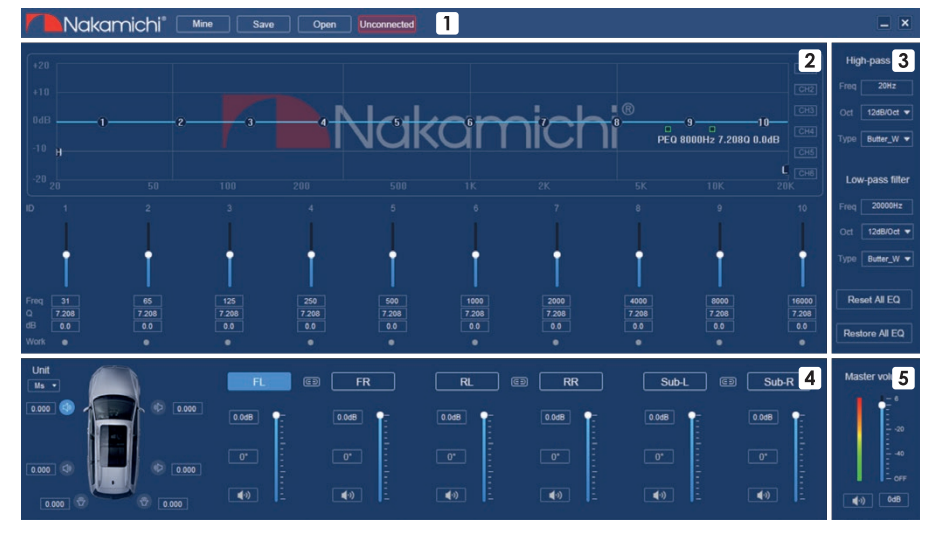

#### *Главное меню*

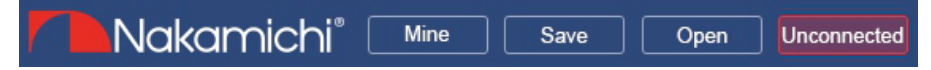

Кликните «Mine», чтобы открыть настройки программы.

Здесь можно выбрать язык интерфейса, выбрать режим подключения через разъем высокого уровня, сбросить настройки до заводских значений, посмотреть версию и обновть прошивку.

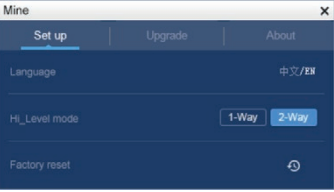

4 5

Подключение через разъем высокого уровня доступно в двух режимах: 1-Way — только входы высокого уровня;

2-Way — и входы и выходы высокого уровня.

Кликните «Save» или «Open» для сохранения или загрузки профилей настроек процессора.

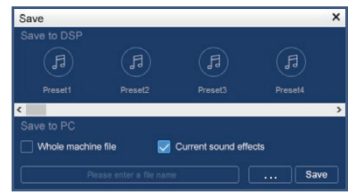

При активном пункте «Current sound effects» файл настроек будет сохранен в памяти компьютера. Пункт «Whole machine file» — для записи настроек в память процессора. Всего доступно 15 слотов памяти.

#### *Основные регулировки*

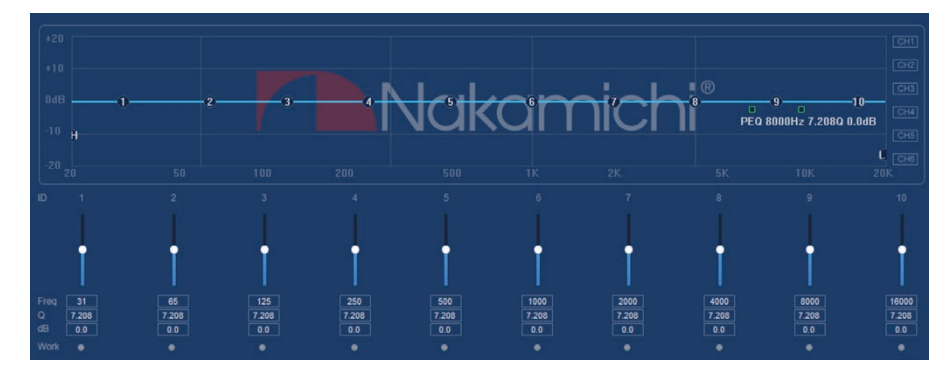

Настройки значений для 10 полосы параметрического эквалайзера:

- **Freq..........**значение частоты настройки
- **Q**...............регулировка добротности эквализации
- **dB .............**точная настройка уровня сигнала также регулируется ползунком
- **Work**.........индикатор настроек частоты, при клике сброс

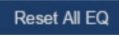

— сброс всех настроек эквалайзера до исходных значений.

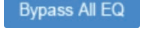

Вураss All EQ — сброс значений уровня сигнала всех полос, значения частоты и добротности не сбрасываются. Restore All EQ **— восстановление последних сброшенных** значений уровня сигнала всех полос.

Все настройки можно выполнить для каждого канала отдельно, либо попарно для фронтальных, тыловых и сабвуферных каналов.

### **Makamichi®**

#### *Фильтры высоких и низких частот*

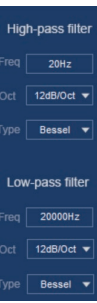

Поканальные фильтры для низких и высоких частот со следующими настройками: **Freq ........** значение частоты настройки; **Oct** ..........порядок фильтра — крутизна среза; **Type........** тип фильтра.

#### *Настройка звуковой сцены и временных задержек*

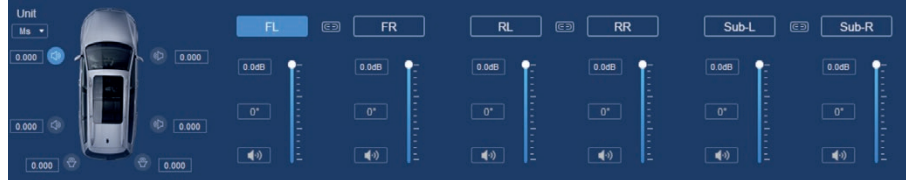

Поканальная настройка значений времени задержки сигнала в милисекундах или сантиметрах.

Поканальная и парная настройка уровня и фазы сигнала.

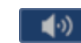

6 7

— отключение сигнала выбранного канала.

#### *Общий уровень сигнала*

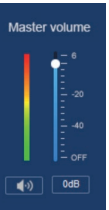

Точная настройка общего уровня выходного сигнала, либо полное отключение сигнала.

#### **НАСТРОЙКИ ИЗ МОБИЛЬНОГО ПРИЛОЖЕНИЯ**

В мобильном приложении можно выполнить те же настройки, что в программе на ПК. Приложение **NDS4610A** доступно для скачивания в Google Play и App Store.

Homepage

Nakamichi<sup>®</sup>

S4610A

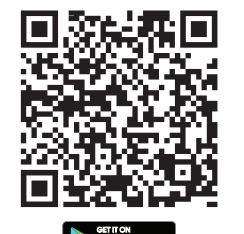

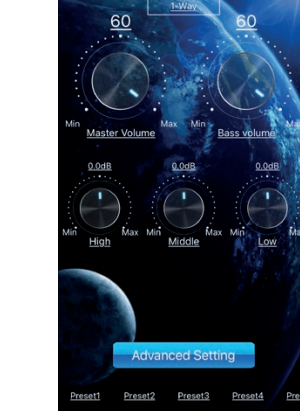

*Основной интерфейс. Для сохранения или загрузки пресетов нажмите* 

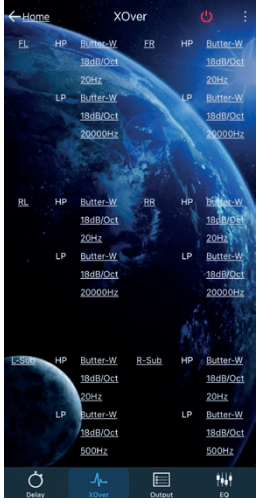

**Ann Store** 

*и низких частот*

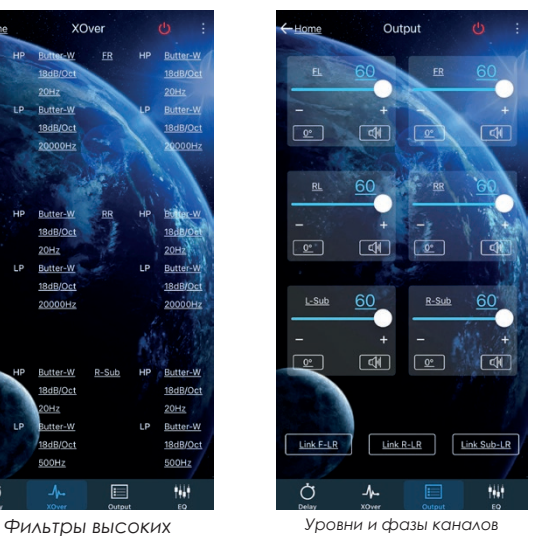

Delay  $0.000(1)$  $0.000$  $\overline{cm}$  nch 巨

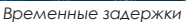

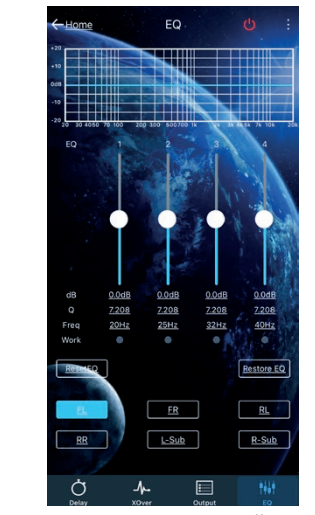

*Параметрический эквалайзер 10 полос*

8 9

# **Makamichi®**

#### **ХАРАКТЕРИСТИКИ**

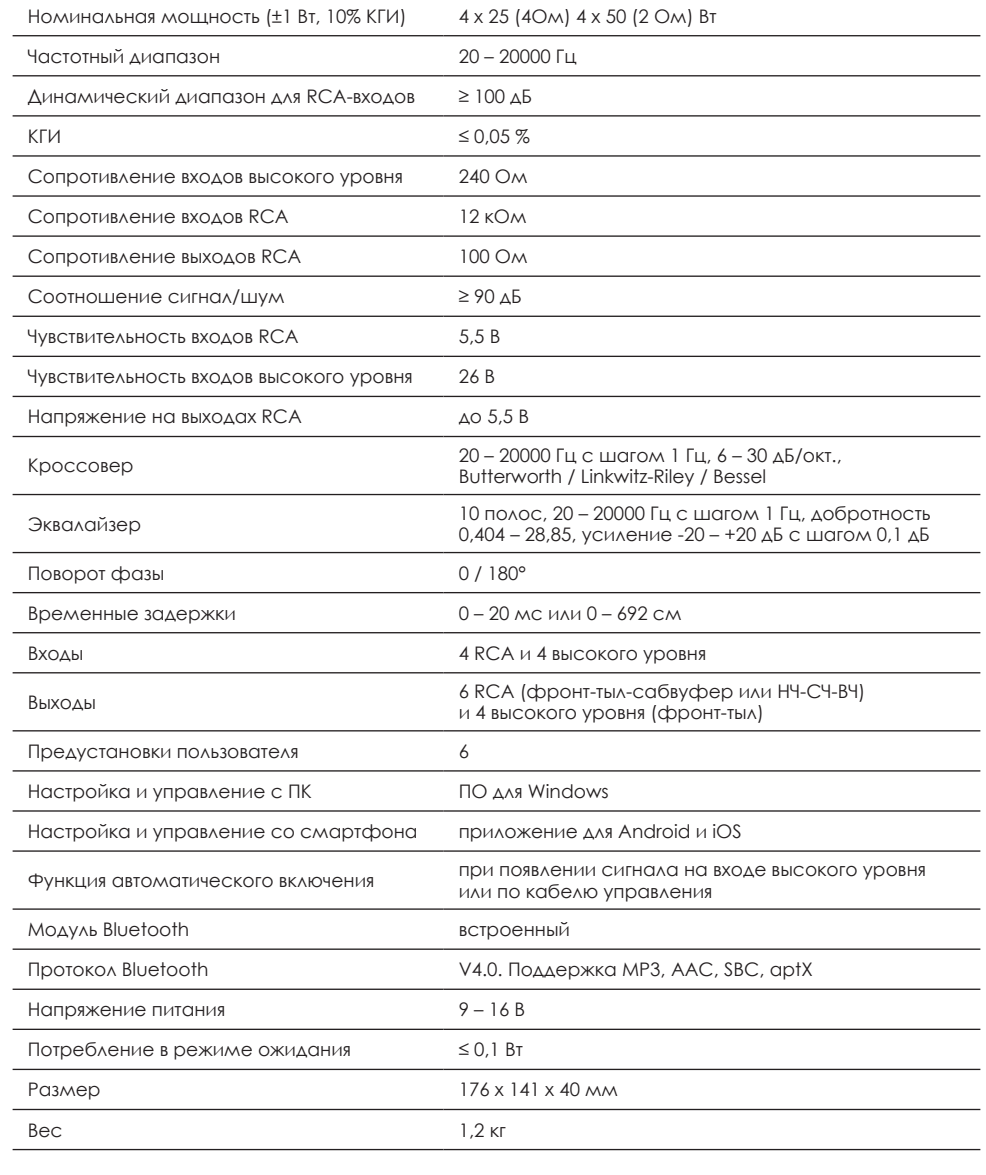

#### **РАЗМЕРЫ, MM**

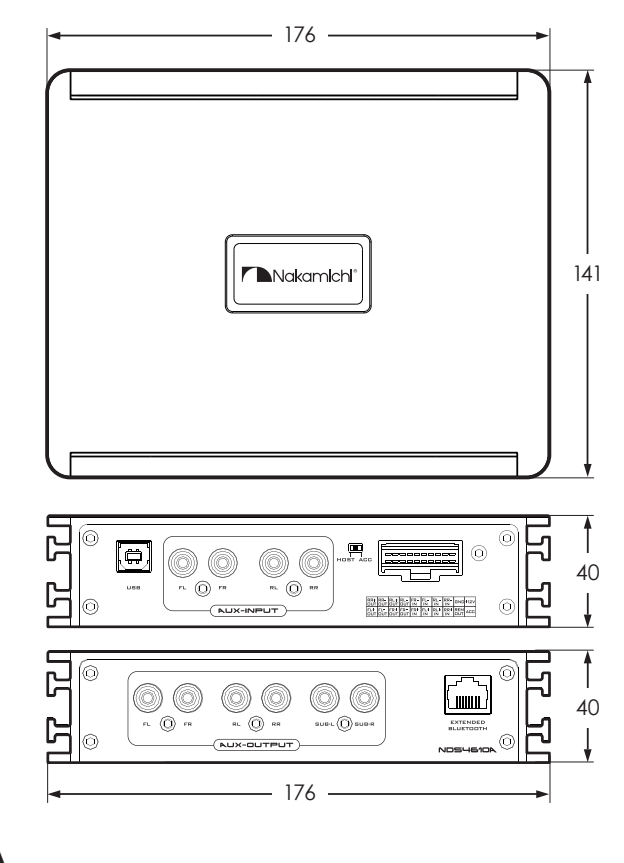

#### **УСТАНОВКА**

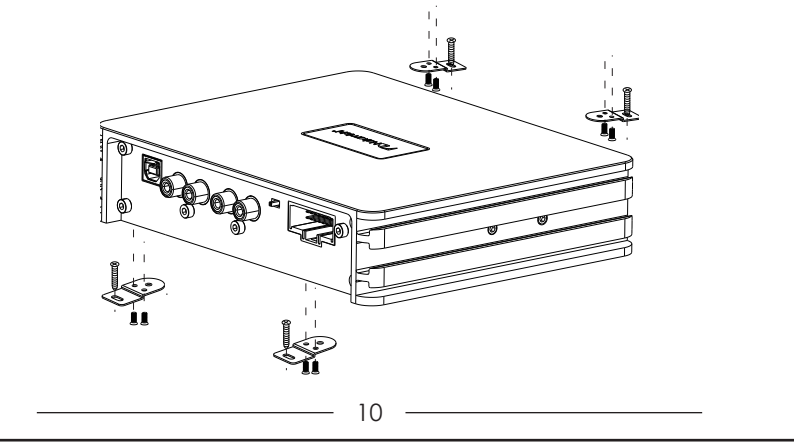

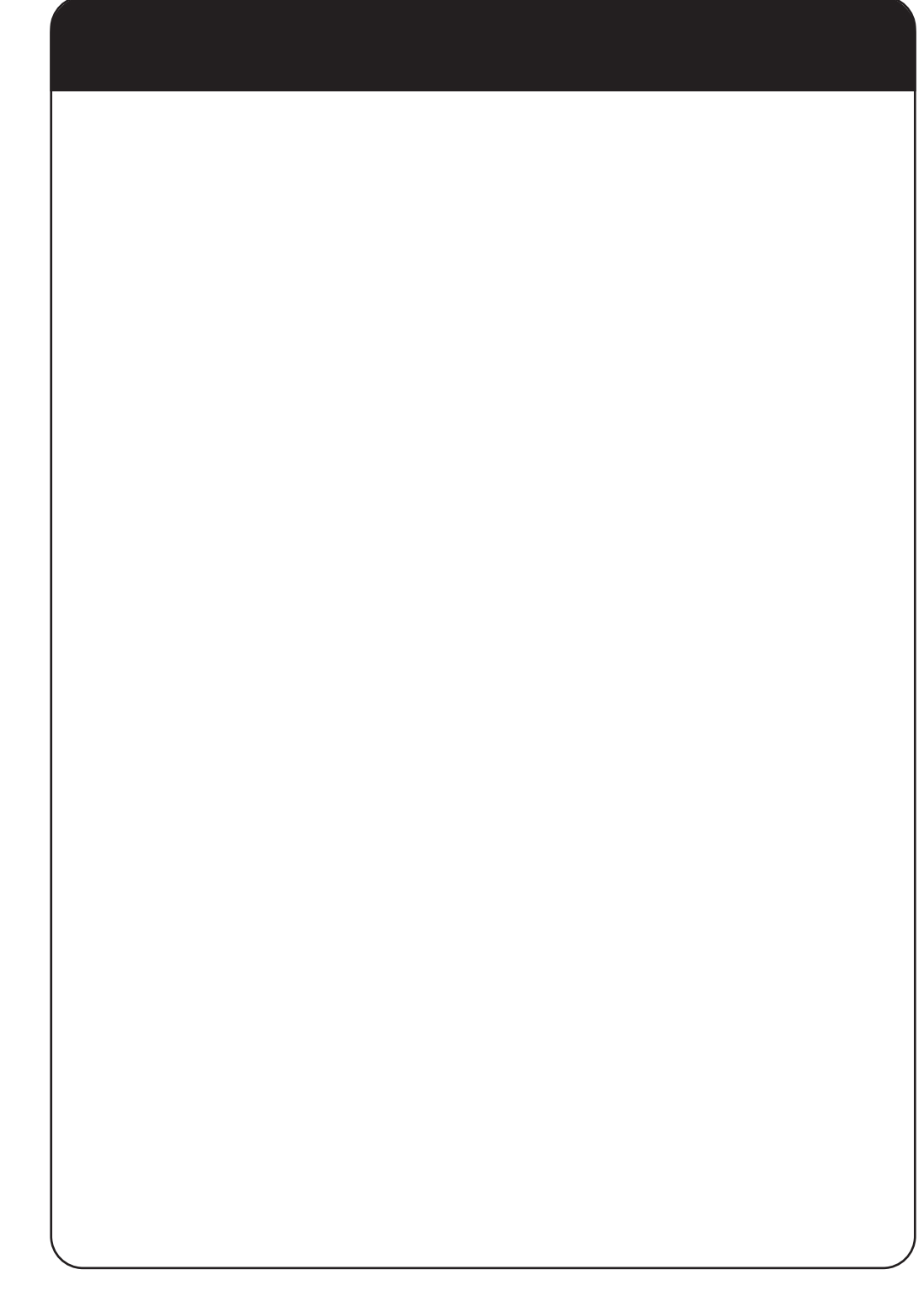

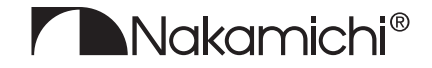

nakamichi.ru

EAC